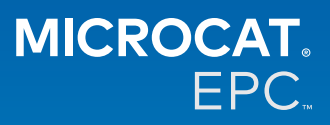

#### **Dlaczego mamy dostęp do nowego Microcat Tablet EPC?**

Nowy Microcat Tablet EPC zapewnia niezrównaną elastyczność dla Twojego działu części i firmy dealerskiej. Sprawna aplikacja sieciowa daje pracownikom działu części swobodę poruszania się, dzięki czemu mogą wyszukiwać części bezpośrednio przy pojeździe lub w drodze.

### **Czy mój cały zespół będzie miał dostęp do nowego Microcat Tablet EPC?**

Tak, każdy członek Twojego zespołu może poprosić o dostęp do nowego Microcat Tablet EPC. Skontaktuj się z naszym zespołem ds. obsługi klienta [tutaj](https://www.infomedia.com.au/contact/), aby poprosić o dostęp dla dodatkowych członków zespołu.

#### **Jak otworzyć nowy Microcat Tablet EPC?**

Zaloguj się przy użyciu swoich obecnych nazwy użytkownika i hasła do Microcat EPC na swoim tablecie przez stronę [login.superservice.com](http://login.superservice.com) lub przez swój portal logowania. Następnie wybierz kafelek Microcat EPC, aby otworzyć aplikację.

#### **Czy nowy Microcat Tablet EPC zawiera aktualne informacje na temat pojazdów, części i wycen?**

Tak, te same informacje na temat pojazdów, części i wycen, co dostępne w katalogu Microcat EPC, zostały opublikowane w nowym Microcat Tablet EPC.

#### **Czy mogę wyszukiwać części w nowym Microcat Tablet EPC?**

Tak, możesz wyszukiwać części, wybierając ikonę wyszukiwania $\mathsf Q$  .

#### **Czy mogę wyświetlać szczegóły pojazdu w nowym Microcat Tablet EPC?**

Tak, szczegóły pojazdu można wyświetlić, wybierając ikonę samochodu  $\blacksquare$  .

#### **Czy nowy Microcat Tablet EPC będzie zawierał wszystkie moje znaczniki klienta, uwagi i wyceny?**

Tak, aplikacja jest zsynchronizowana na wszystkich urządzeniach, dzięki czemu wszystkie Twoje znaczniki klienta, uwagi, zapisane zamówienia i wyceny będą dostępne w nowym Microcat Tablet EPC.

## **Czy aktywne zadania utworzone w nowym Microcat Tablet EPC będą dostępne w Microcat EPC na moim komputerze stacjonarny?**

Tak, każde aktywne zadanie utworzone na tablecie jest dostępne w Microcat EPC na komputerze stacjonarnym i odwrotnie.

### **Czy mogę przewinąć strony w EPC do ilustracji, którą chcę obejrzeć w nowym Microcat Tablet EPC?**

Tak, nowy Microcat Tablet EPC obsługuje funkcje dotyku i umożliwia przewijanie ilustracji przez pociągnięciem palcem w lewo lub w prawo.

#### **Czy mogę wyszukiwać części na miejscu razem z klientem obok naprawianego pojazdu?**

Tak, nowy Microcat Tablet EPC działa w drodze przez Wi-Fi lub kartę SIM umieszczoną w tablecie.

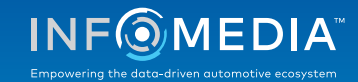

# NAJCZĘŚCIEJ ZADAWANE PYTANIA

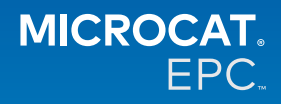

## **Czy mogę wysyłać informacje do mojej firmy dealerskiej lub do klientów w nowym Microcat Tablet EPC?**

Tak, ilustracje, wyceny i informacje o pojazdach można wysyłać w wiadomościach e-mail do firmy dealerskiej lub bezpośrednio do klienta.

Za pomocą Microcat Messenger\* można także wysyłać do firmy dealerskiej lub klienta zdjęcia wykonane na tablecie i ilustracje.

(\*Uwaga: Microcat Messenger to dodatek, który należy zakupić dla swojej franczyzy/rynku, jeśli jest dostępny)

## **Czy w nowym Microcat Tablet EPC mogę wyszukiwać informacje na temat przeglądów okresowych i napraw podczas wizyty u klienta?**

Tak, informacje na temat przeglądów okresowych i napraw\* są dostępne po wczytaniu numeru VIN oraz wybraniu niebieskiego banera widocznego nad indeksem ilustracji.

(\*Uwaga: Przegląd okresowy i naprawy to dodatek, który należy zakupić dla swojej franczyzy/rynku, jeśli jest dostępny)

## **W jaki sposób nowy Microcat Tablet EPC łączy się z moim systemem DMS?**

Nowy Microcat Tablet EPC obsługuje tylko serwerowe instalacje do integracji z DMS przy użyciu połączeń wsadowych i MMP. W przypadku innych typów połączeń DMS, aby przesłać części do swojego DMS, przejdź na komputerze do aktywnych zadań lub zapisanych zamówień. Jeśli potrzebujesz pomocy w sprawie integracji z DMS, skontaktuj się z naszym zespołem ds. obsługi klienta.

#### **Które tablety i wersje oprogramowania są zalecane?**

Zalecamy używanie tabletów Apple iPad lub Samsung Tab S z ekranem o rozmiarze 11" lub większym. Aby zapewnić optymalną wydajność, należy używać najnowszej wersji systemu operacyjnego Apple iOS lub Android. Pełne zalecane specyfikacje dla nowego Microcat Tablet EPC można zobaczyć [tutaj.](https://media.infomedia.com.au/pl/documents/tablet-epc-zalecane-specyfikacje/?product=epc)

#### **Jakie są dostępne zasoby szkoleniowe na temat nowego Microcat Tablet EPC?**

Dostępne są Instrukcja obsługi i krótki samouczek wideo, które można znaleźć [tutaj.](https://media.infomedia.com.au/pl/documents/tablet-epc-zalecane-specyfikacje/?product=epc)

## **W jaki sposób należy przesyłać informacje zwrotne na temat nowego Microcat Tablet EPC?**

Informacje zwrotne można przekazywać za pomocą formularza "Prześlij informację zwrotną" lub przez skontaktowanie się z naszym zespołem ds. obsługi klienta. Obie opcje są dostępne w menu (ikona koła zębatego)  $\bullet$ , w prawym górnym rogu nowego Microcat Tablet EPC.

#### **Z kim należy się kontaktować w razie konieczności uzyskania pomocy?**

Skontaktuj się z naszym zespołem ds. obsługi klienta. Jego dane kontaktowe znajdują się w menu (ikona koła zębatego)  $\bullet$ , w prawym górnym rogu nowego Microcat Tablet EPC.

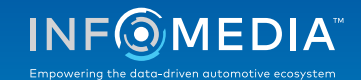